Пользовательская инструкция по подключению устройства **Потолочная лампа Yeelight LED Ceiling Lamp** 

### **Подключение**

Для подключения лампы к телефону Вам потребуется приложение Mi Home, доступное для скачивания в Play Market и App Store.

**Шаг 1.** Убедитесь, что телефон подключен к Wi-Fi сети на частоте 2.4 ГГц. Запустите приложение Mi Home. Для добавления устройства необходимо нажать **«+»** в правом верхнем углу.

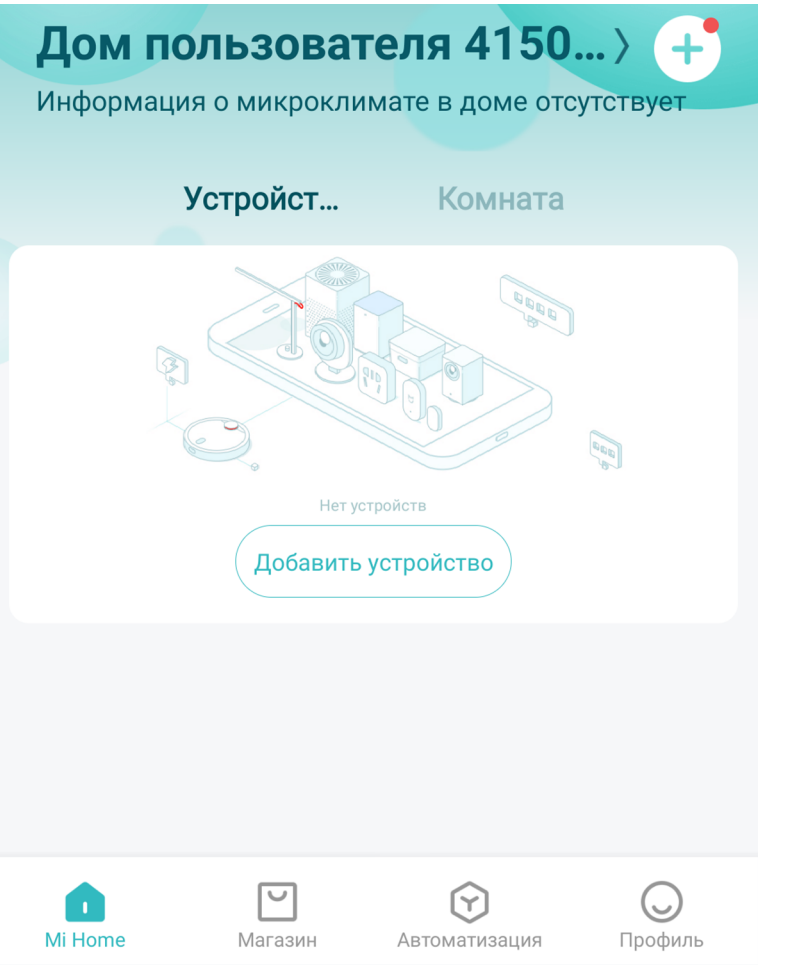

**Шаг 2.** Для автоматического поиска устройств приложение предложит Вам включить Bluetooth. После этого Вы сможете подключить устройства поблизости. Для подключения нажмите на изображение лампы.

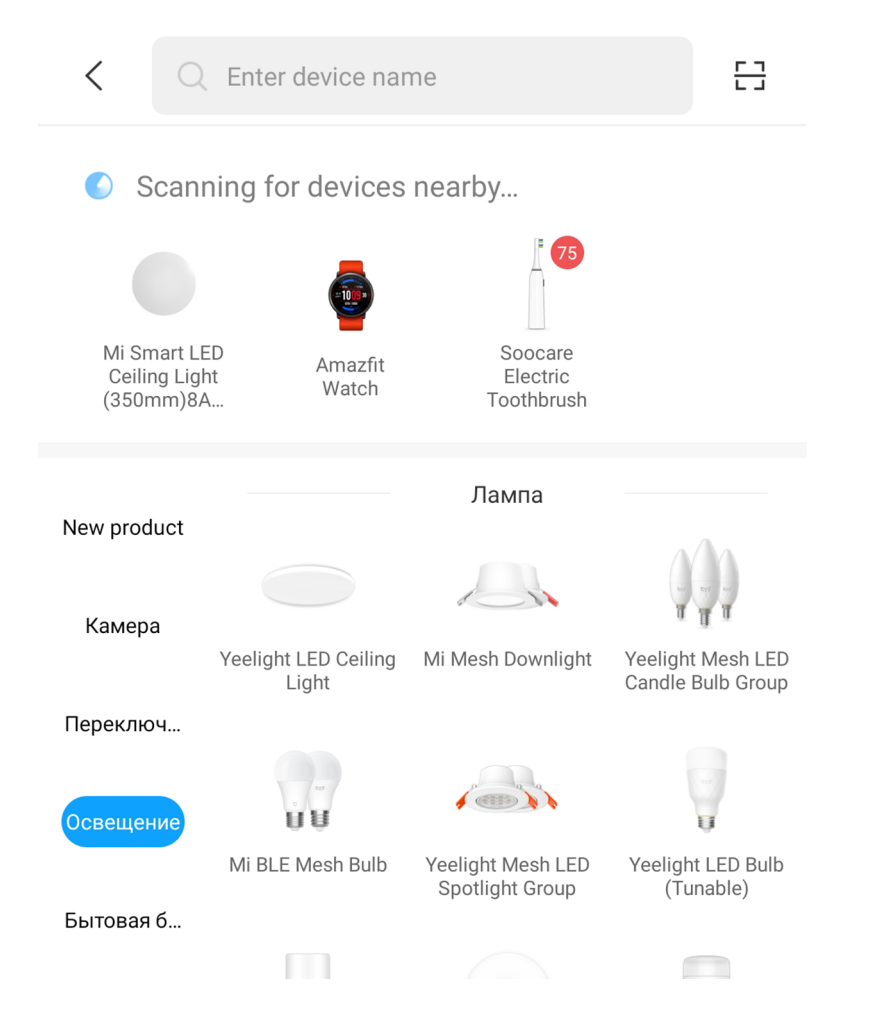

Если по каким-либо причинам устройство не распознается автоматически или Вы не воспользовались автоматическим поиском, то Вы можете добавить устройство вручную. Для этого нажмите на кнопку «**Добавить вручную**» и из списка устройств выберите «**Yeelight LED Ceiling Light**» во вкладке «**Освещение**».

**Шаг 3.** Для подключения необходимо пять раз подряд включить и выключить лампу (интервал между каждым переключением 2 секунды). Лампа начнет мигать - это значит, что настройки успешно сброшены. Подтвердите операцию и нажмите **«Далее».**

#### 몸  $\langle$ Enter device name New product T IKEA E14 warm IKEA E27 white IKEA E27 white Камера spectrum opal spectrum clear white Переключ...  $\overline{\mathbf{H}}$ Yeelight LED Bulb Освещение Romne Intelligent Mi Smart LED Ceiling Light lamp 1S (Color)  $(350mm)$ Бытовая б... Кухонная э... Mi Smart LED Ceiling Light MX480 Mi Smart LED Living Ceiling Light (Adjustable Color Room Ceiling Light  $(450mm)$ Temperature) Очистка в... Датчик Ceiling Light MX650 Ceiling Light MX960 RBE wisdow living

(Adiustable Color

(Adiustable Color

 $D = - - - - - - - -$ 

room lamp

#### Mi Smart LED Ceiling Light (350mm)

You can reset the ceiling light by turning it on and off seven times consecutively via the physical switch (turn on for two seconds and turn off for two seconds each time). After the ceiling light exhibits a pulsing pattern and restarts in 5 seconds, it has been reset successfully. \*You need to reset the light while it has been placed in a new network environment and then re-connect the light to the network.

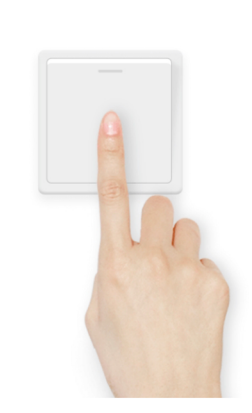

**Шаг 4**. В следующей вкладке выберите Вашу домашнюю сеть Wi-Fi, к которой подключен Ваш смартфон.

**Шаг 5.** После успешного подключения устройства Вы можете выбрать его расположение.

Расположение устройства при необходимости можно изменить в настройках.

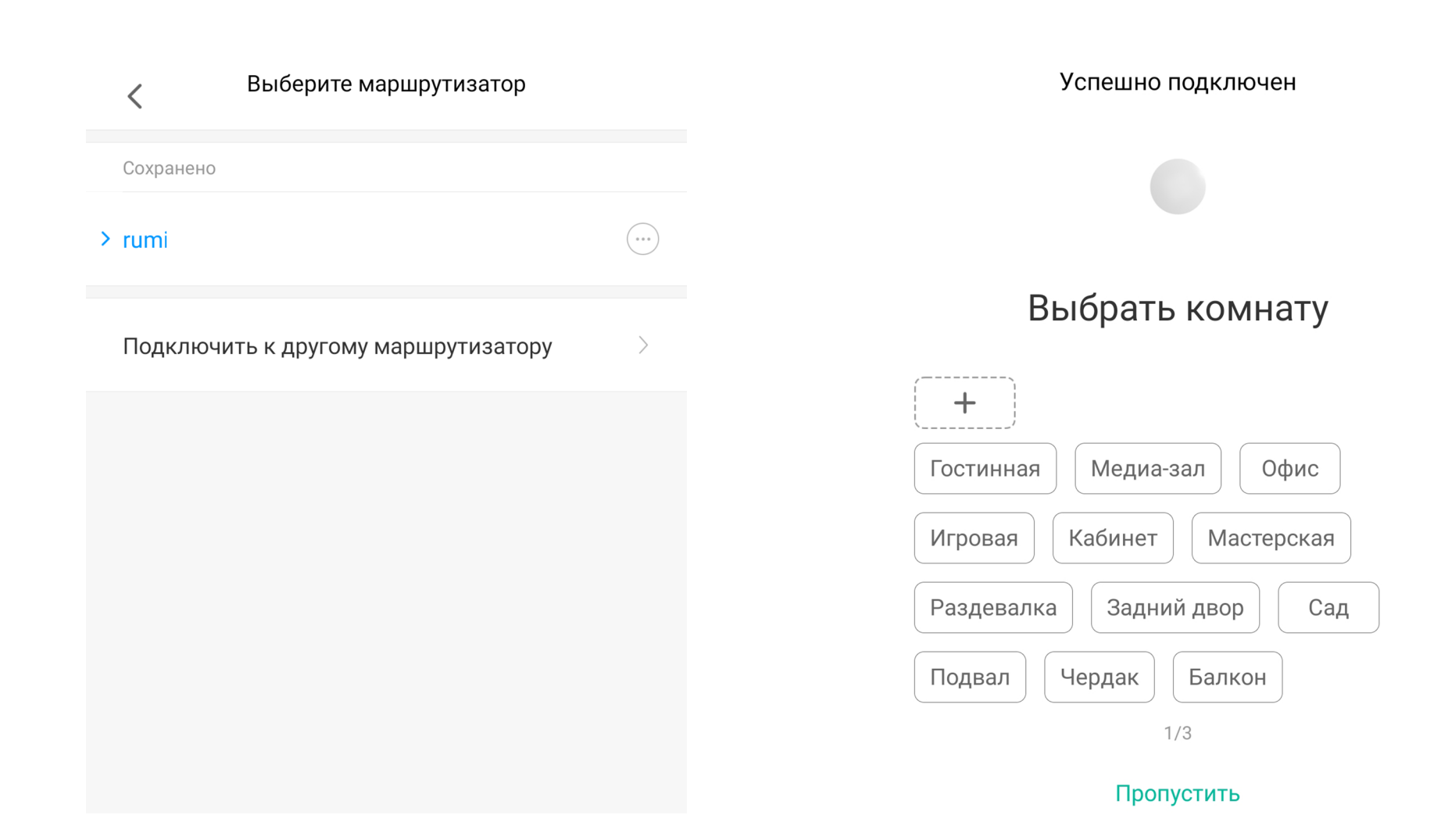

3

**Шаг 6.** На следующем шаге Вы можете переименовать устройство. Рекомендуется устанавливать наименования устройств на кириллице (на русском языке).

Успешно подключен

Готово!

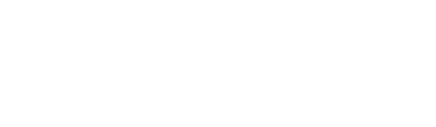

# Имя устройства

 $\langle$ 

Mi Smart LED Ceiling Light

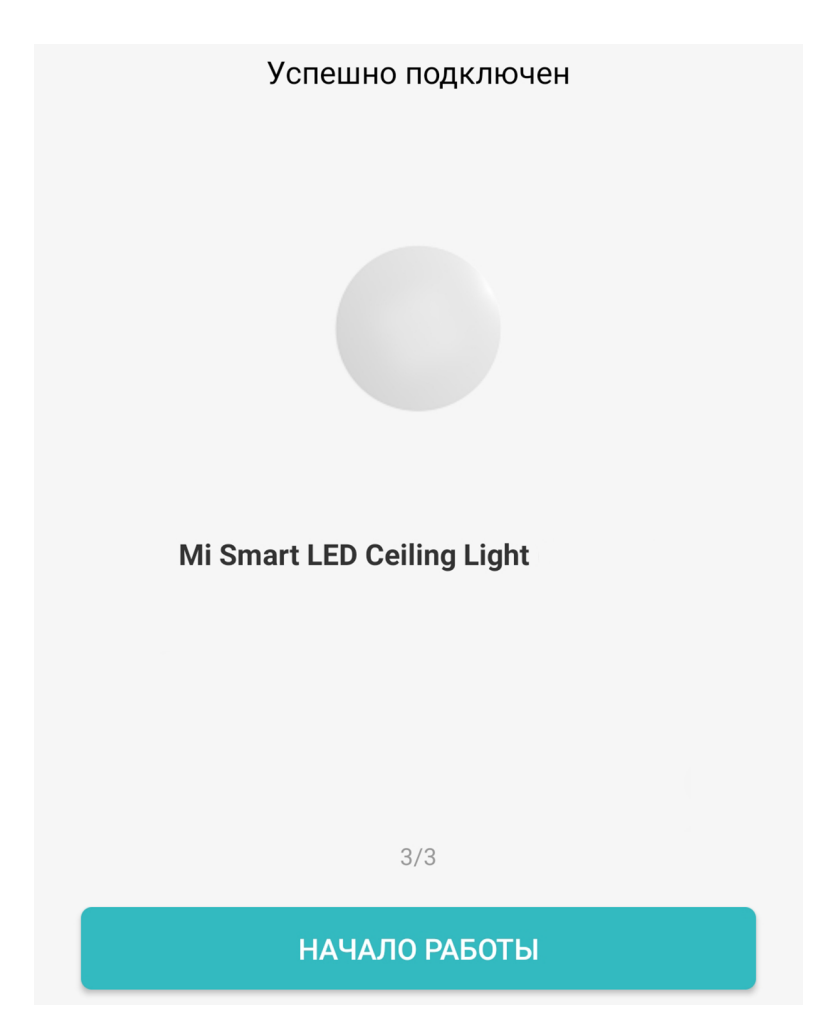

 $2/3$ 

ДАЛЕЕ

## **Функционал**

В верхней части главного экрана отображается название лампы и ее текущее состояние. Для регулировки яркости и тона света проведите пальцем по экрану.

Нажав на три точки в правом верхнем углу экрана, можно перейти в меню

#### **«Дополнительные настройки»**.

Внизу экрана расположены кнопки включения/выключения и переключения режимов свечения.

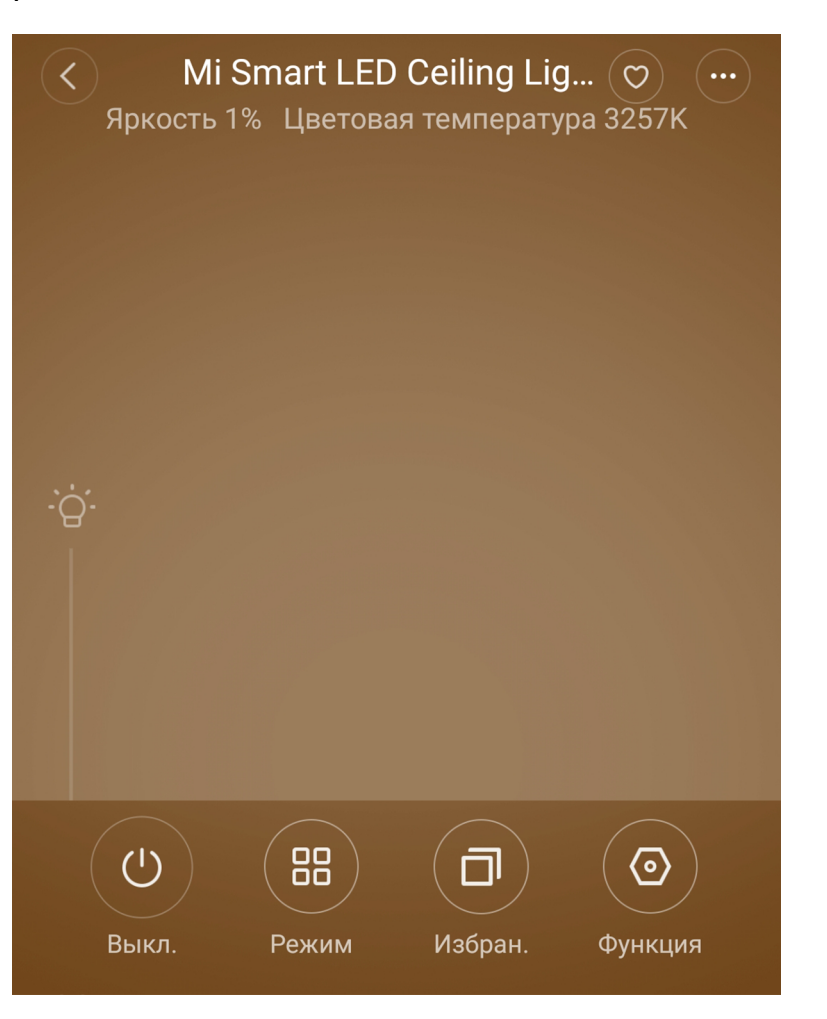

### **Функция**

В данной вкладке можно включить задержку выключения на 15 минут; ночной свет, при котором минимальная яркость лампы будет снижена в ночное время; синхронизировать лампу с фитнес-браслетом; настроить настенный выключатель и подключить пульт дистанционного управления.

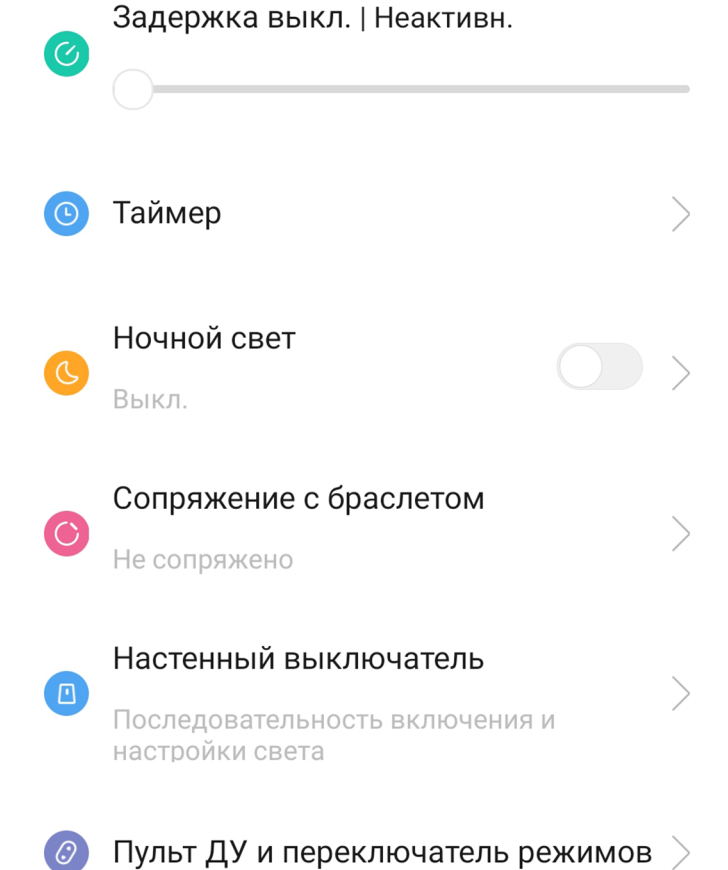

Лампа может участвовать в автоматизации умного дома. Для настройки сценариев перейдите во вкладку **«Автоматизация»** в дополнительных настройках. Сразу в **«Подборке»** Вам предлагают самые популярные сценарии: включение света (при срабатывании датчика движения); включение/выключение света (при открытии/закрытии двери); включение света (при открытии дверного замка).

Для создания нового сценария перейдите во вкладку **«Автоматизация»** и нажмите **«+»** внизу экрана. Лампа доступна как условие **«Затем»** и имеет множество вариантов срабатывания: включение/выключение, изменение яркости и тона свечения и т.п.

На данном примере мы видим, что при переходе хаба в ночной режим, лампа включится в режиме ночника.

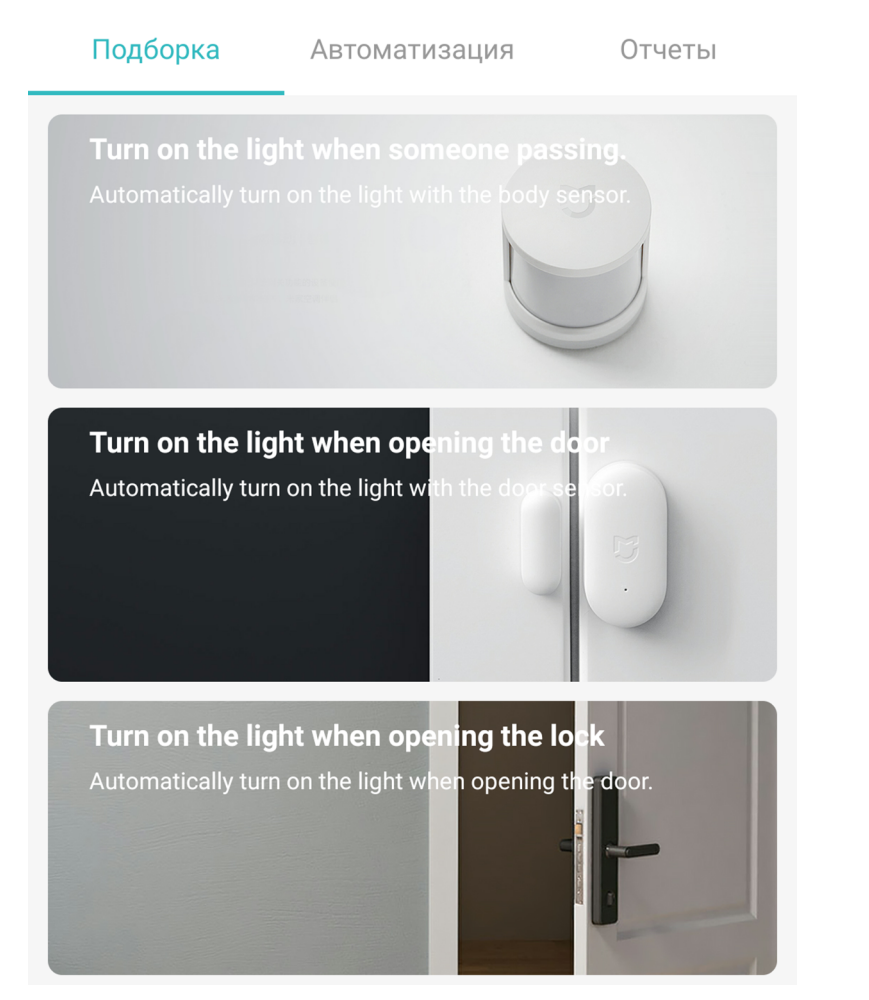

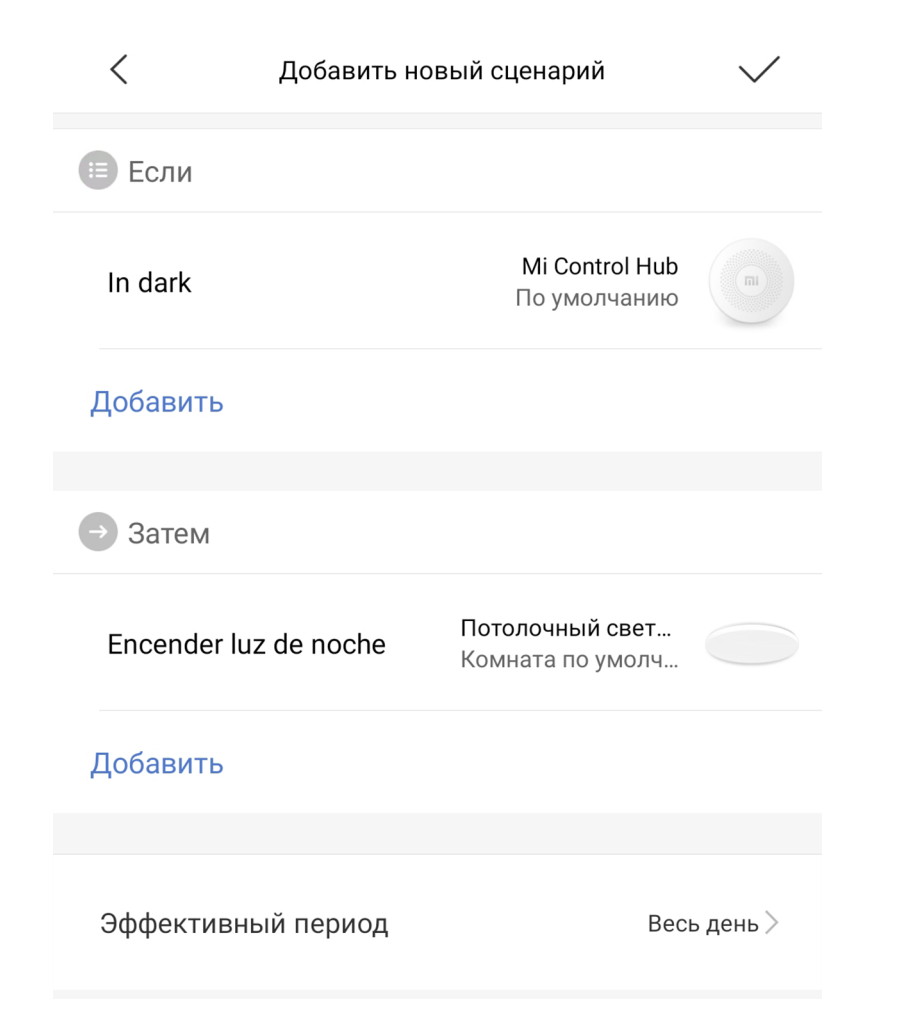

### **Дополнительная информация**

Особенности:

•Возможность управления голосовым помощником «Алиса» (при выборе местоположения «Китай»).

Если устройство не подключается:

• В настройках Mi Home укажите местоположение европейские регионы или «Китай»;

• В настройках домашней Wi-Fi сети смените пароль на буквенно-циферный вариант (без спецсимволов);

• В настройках DHCP роутера задайте статический IP-адрес для шлюза (MAC-адрес можно узнать, подключившись к Wi-Fi сети шлюза);

• Попробуйте подключить с другого телефона или с другой версии приложения;

• Воспользуйтесь услугами стороннего провайдера, например расшарьте Wi-Fi с телефона;

• Разрешите приложению Mi Home определение местоположения.